## 써페이스 테스트 2

**JAN.2020** 

## 써페이스 테스트 작성조건

- **・테스트 시간은 60분(1시간)입니다**
- **・스케치는 사용이 허가 된 페이지 외에서 사용을 금지합니다. POINT, LINE 으로 작성해주세요.**
- **・내부 요소는 사용 금지입니다. (Tree에 보이지 않는 것을 사용하지 말아주세요)**
- **・형상(수치) 수정을 하더라도 모델에 영향이 없도록 작성해주세요 (Tree 이력을 보고 알 수 있게 작성/ 수치 변경 후 에러가 나오지 않도록 작성/중복 수치가 없도록 작성) ※공식(fx, Formula)은 사용금지입니다.**
- **・도면에 기재되어있는 수치를 따라주세요. (수치를 사칙연산을 사용해서 다른 수치를 사용하지 말아주세요.)**

아래의 지시에 따라 모델링 해주세요

①POINT(40,80,120) 를 작성해주세요 이를 'POINT\_A'라 칭합니다

## ②POINT\_A를 기준으로 좌표계(Axis Systems)를 작성해주세요 좌표계의 방향은 오른쪽의 그림을 참조해주세요. 이것을 CSYS\_B라 칭합니다

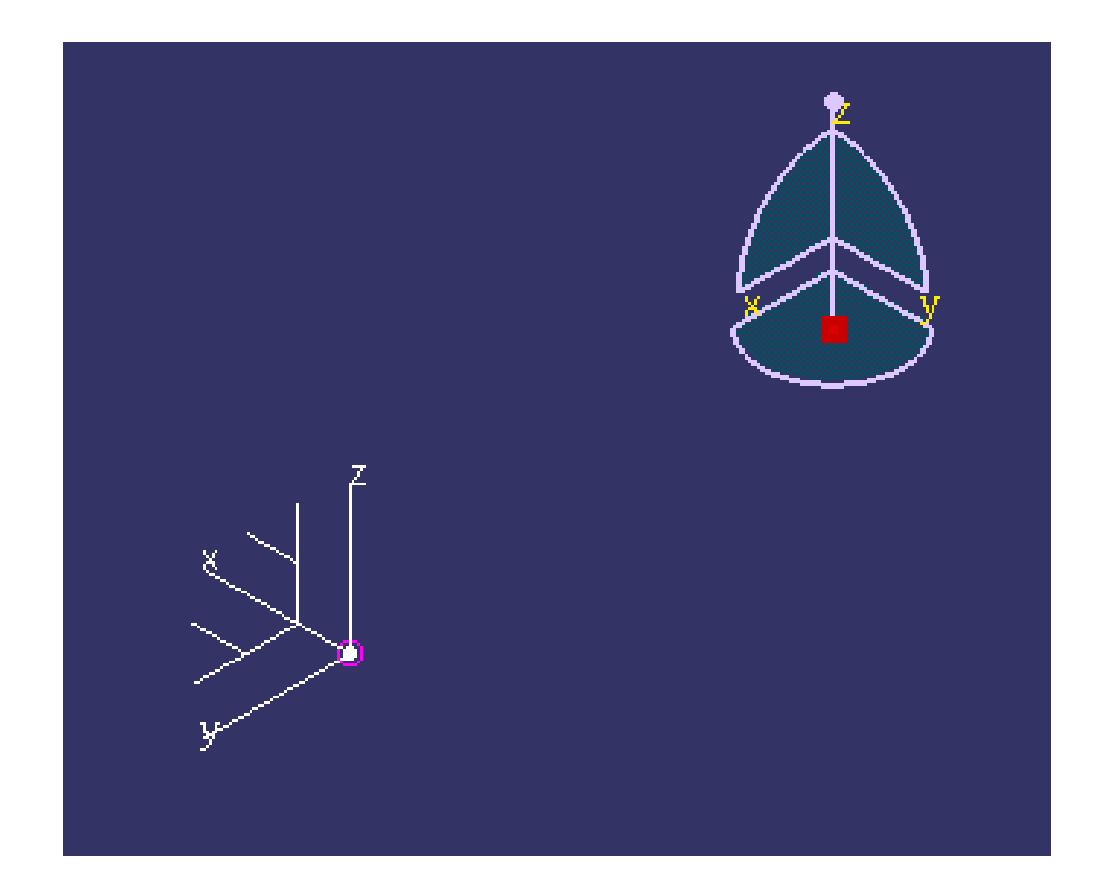

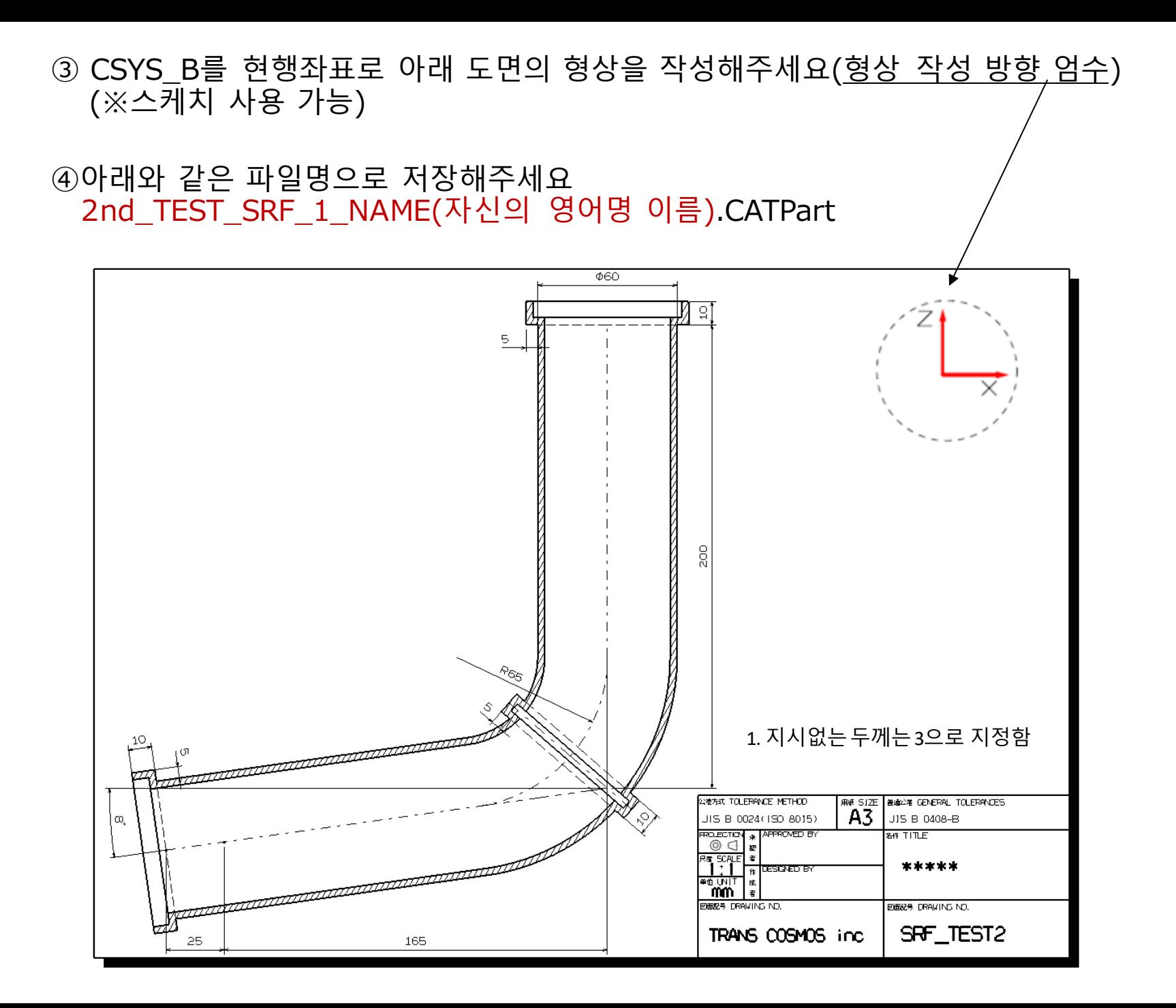

아래의 지시에 따라 모델링해주세요

- ⑤ 빨간 원 부분의 치수Φ60을Φ98로 변경해주세요. 또 200을 260으로 변경해주세요. (※리브 치수 변경 금지)
- ⑥ 아래의 파일명으로 저장해주세요 (현행 파일을 가지고 순서 ⑦로) 2nd\_TEST\_SRF\_2\_NAME.CATPart

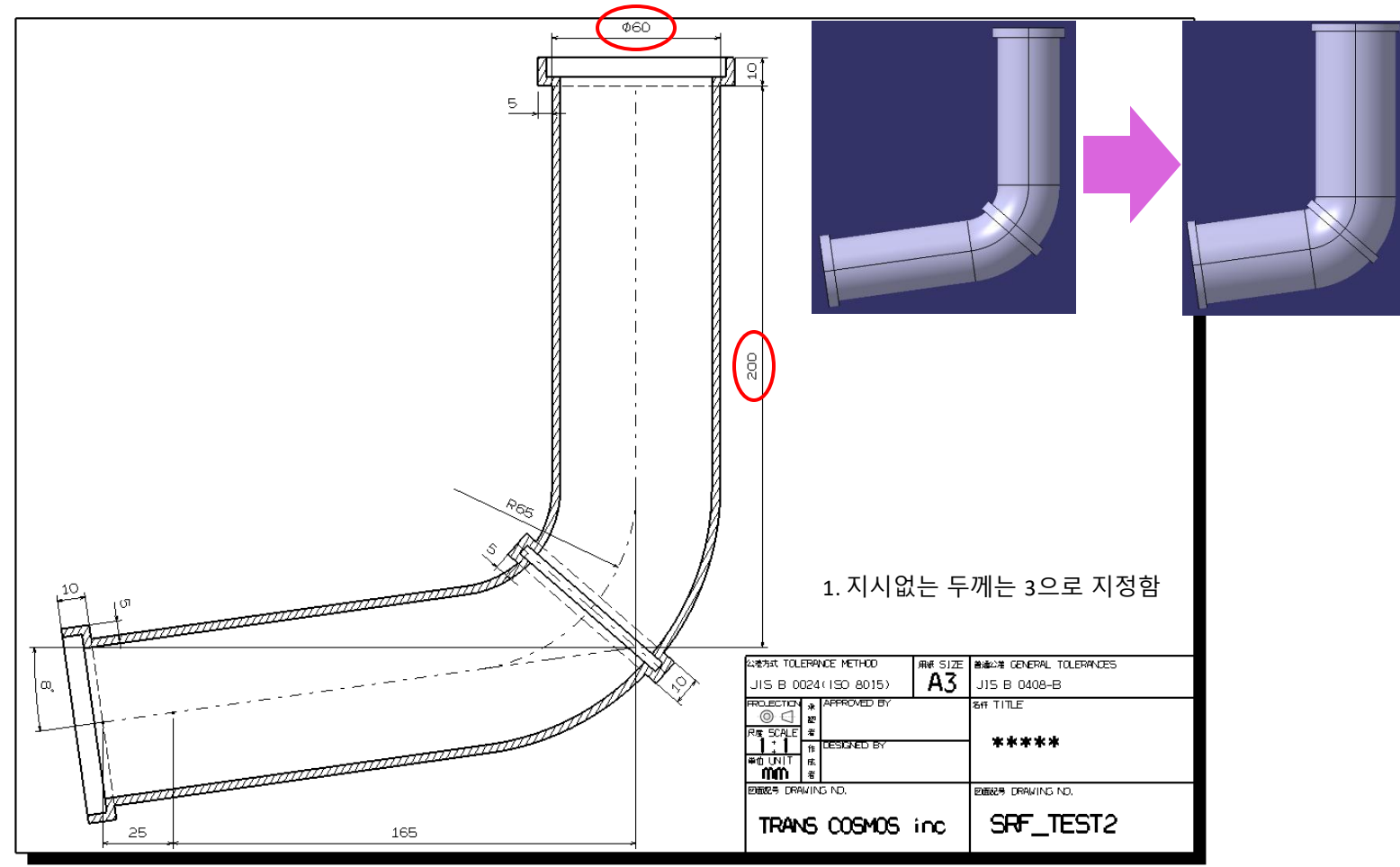

⑦ 아래 도면의 가이드 곡선을 새로 작성하여 기존 가이드 곡선을 새로 그린 가이드 곡선으로 변경(Repalce) 해주세요. (※스케치 사용 가능)

⑧아래와 같은 파일명으로 저장해주세요. 2nd\_TEST\_SRF\_3\_NAME.CATPart

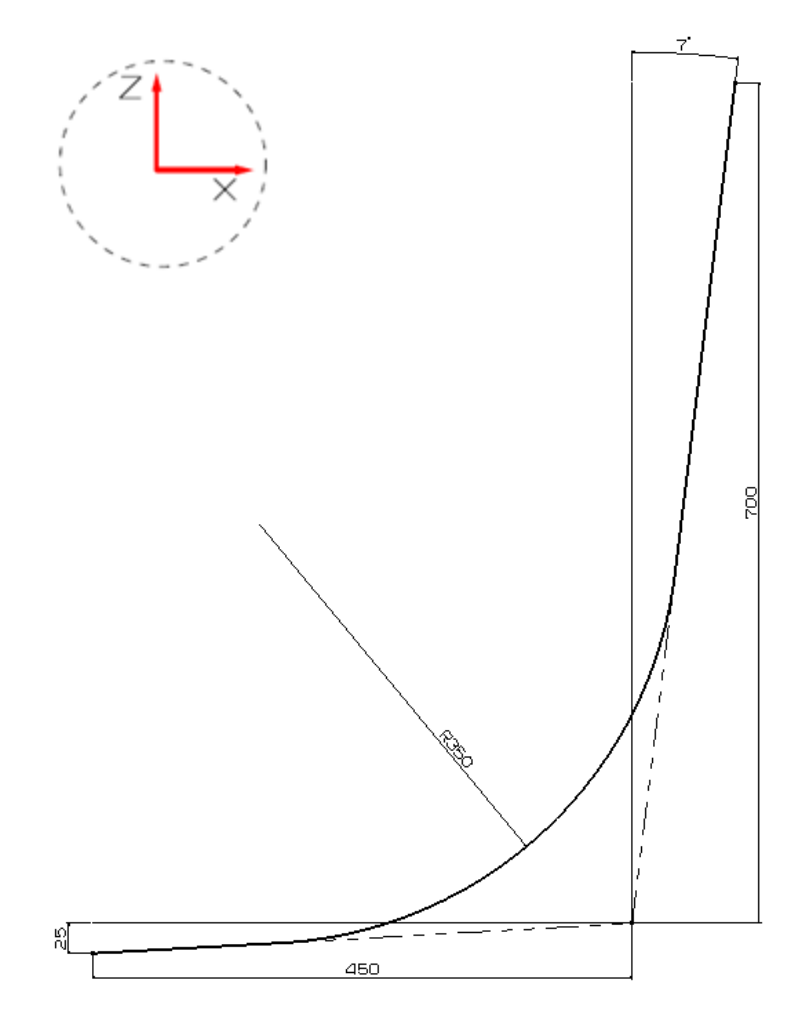

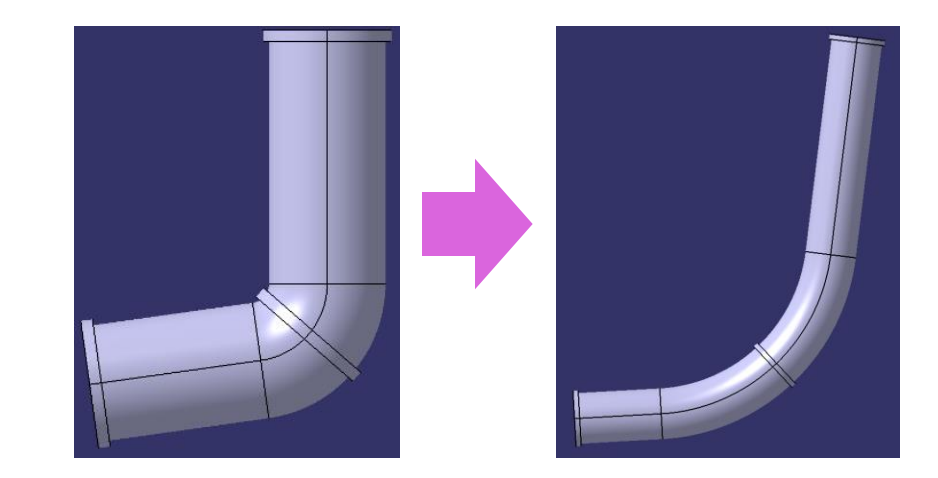